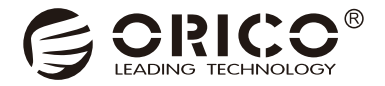

# DS

# USB3.0 Interface Series

User Manual

# Catalog

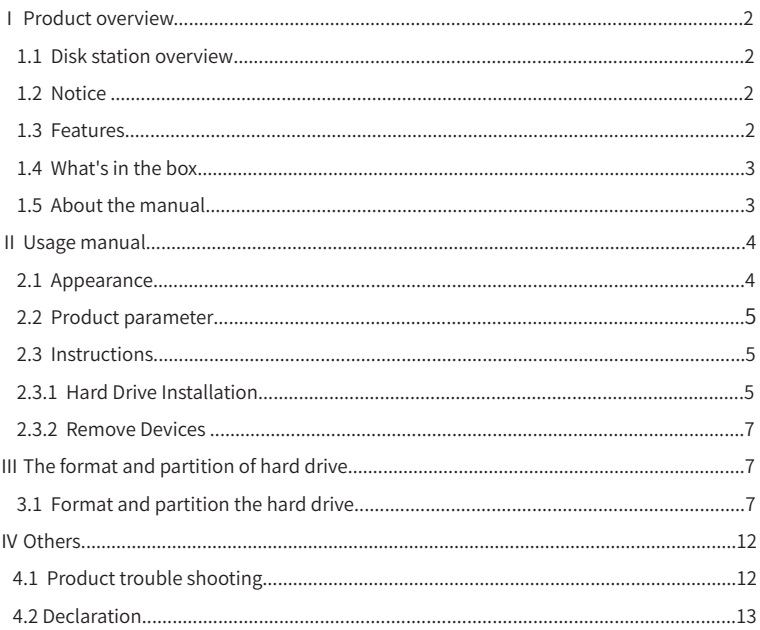

# Ⅰ Product overview

#### 1.1 The manual of ORICO DS disk station

This series of hard disk ark belongs to ORICO positioning data storage for desktop users. Use magnetic structure of the unique design, and excellent appearance, so that the whole product full of personality; USB3.0 interface with USB3.0 To SATA3.0 program, supporting USB3.0 5Gbps high speed transmission and UASP Acceleration Protocol; ORICO disk station will bring you a different product experience with a new design.

#### 1.2 Notice

To avoid loss of data of your hard drive, reading this manual, trying to use a hard drive that does not have a saved file, so that you can safely familiarize yourself with the use of this product.

#### 1.3 Features

#### 1.3.1 Product Functions

- (1) Supports SATA3.0 speed up to 6Gpbs.
- (2) The product have built-in cooling fan, strong cooling function.
- (3) Supports UASP Acceleration Protocol.
- (4) External high-power power supply to the hard drives stable operation.
- (5) Unique magnetic structure design, tool-free quick replacement of hard disk.
- (6) Support intelligent sleep technology, energy saving and environmental protection, improve hard disk life.
- (7) Support hot-swappable, plug and play.

#### 1.3.2 Structural design, appearance characteristics

 (1) Cover with a unique magnetic structure, the lid gently close to the product can be accurately closed.

- (2) Rear panel large area mesh cooling design, with built-in bearing fan, stable and efficient cooling.
- (3) Fuselage one molding, simple and stable.

#### 1.4 What's in the box

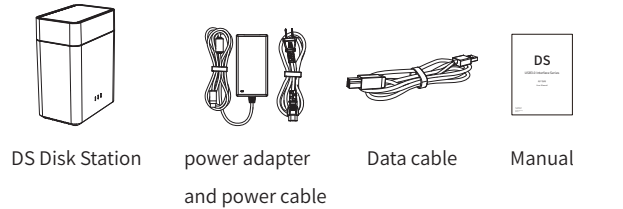

Due to the need to update the product, the appearance of the product and the

packaging or accessories may change, please take the real object you received, thank for your support! If you have any questions, please contact your dealer.

#### 1.5 About the manual

This manual is compatible for the DS products with USB3.0 interface and RAID function. The corresponding products are as follow.

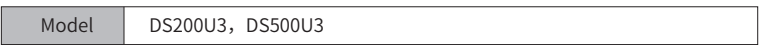

## Usage manual

#### 2.1 Appearance

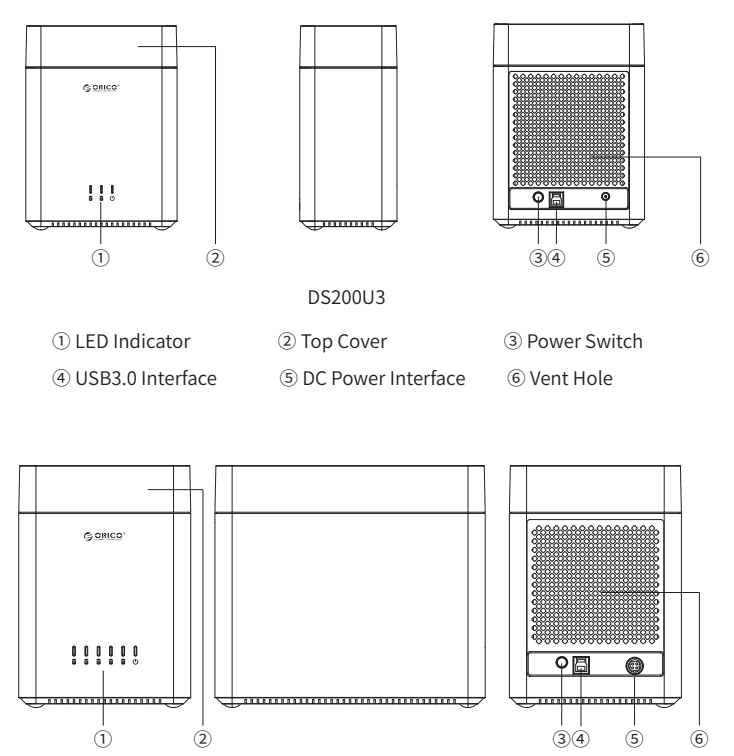

#### DS500U3

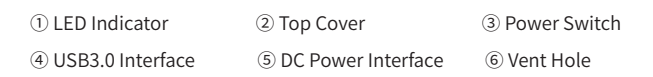

#### 2.2 Product parameter

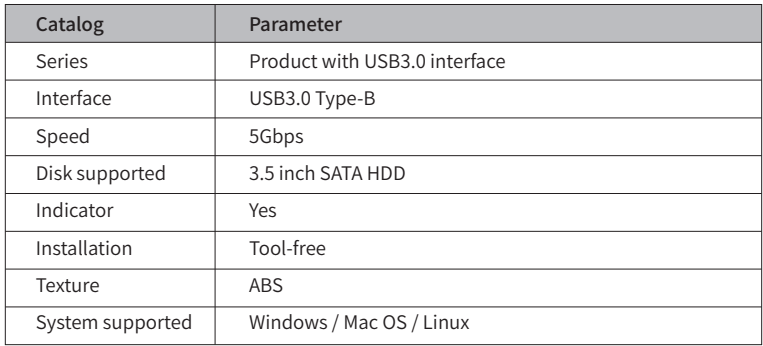

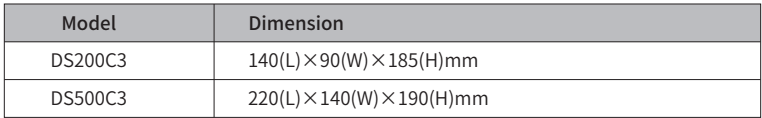

#### 2.3 Instructions

#### 2.3.1 Hard Drive Installation

Step1: This series use magnetic structure of the unique design, gently remove the

upper cover without the tools.

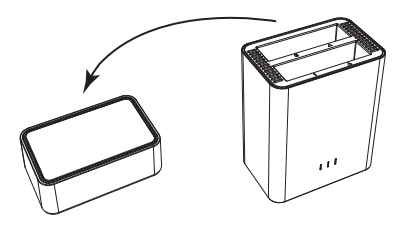

Step2: Align the hard disk slot SATA interface into the hard disk, insert and close the cover.

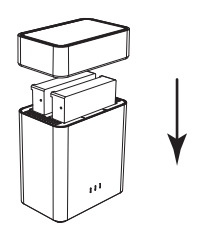

Step3: Connect the power adapter to the power supply.

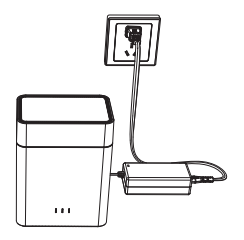

Step4: Use the data cable to connect to the computer, turn on the power switch, you can use.

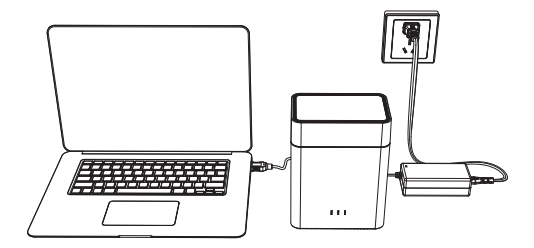

#### 2.3.2 Remove Devices

#### (1) Remove it from the Windows system

First, stop the read and write operations of the hard drive, and then click the USB small icon on the taskbar, select the disk drive that is needed to be uninstalled to complete uninstall.

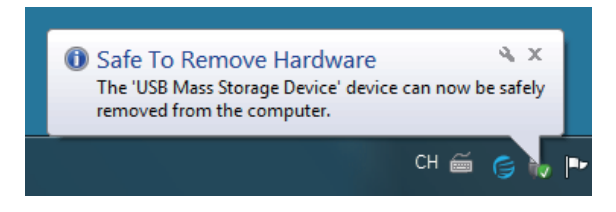

#### (2) Remove it from MAC

First, stop the read and write operations of the hard drive, and then drag the disk drive to the Recycle Bin to complete the uninstall.

# Ⅲ Initialize and Format New Drives under Microsoft Windows

New drive need to be initialized and formatted or it won't work. Please follow the following direction to initialize and format your drive if you are mounting a new drive. (1) Please ensure you have mounted drive to ORICO dock properly and attach the orico dock to computer.

(2) Right click on computer, Select "Manage", Open "Disk Management" in "Storage" of opened windows. a popup will come up here suggest a new drive need to be initialized. please select the disks and click ok will get it initialized.

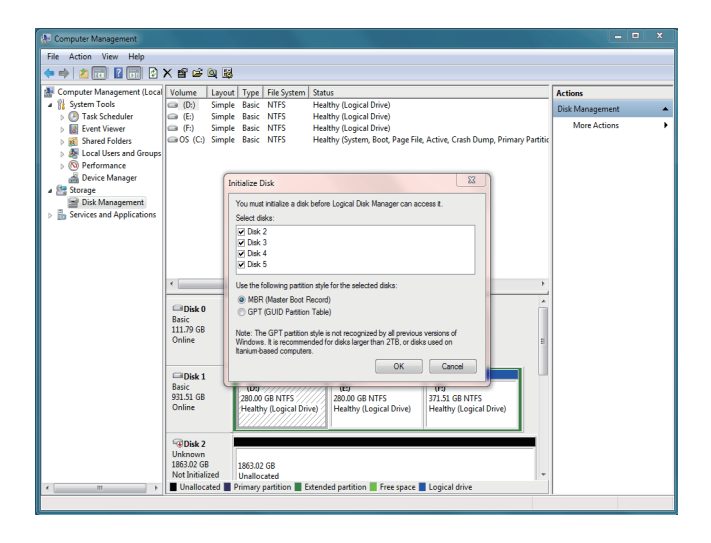

#### Note:

A. if you are mounting a drive which not larger than 2TB and may using on a windows vista or eariler computer, initialize with partition style MBR is recommended.

B. If you are mount a drive larger than 2TB, initialize with partition style GPT is recommended. or you will get 2TB of the drive applicable and the rest will be unable to initialize.

C. If you closed this windows by mistake or the windows have never come up, right click on the "Disk Number" and select "Initialize Disk" will get the windows come up.

(3) Right click on unallocated new drive, select "New Simple Volume" will start to add new volume and format it.

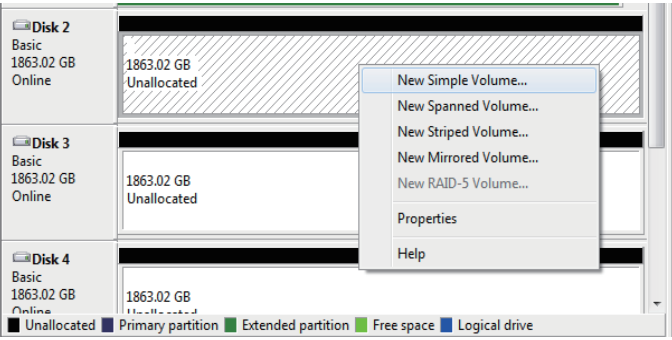

(4) set the volume size of your new volume. You can customize the size your expected. Or you can set the size of the volume at maximum disk space to set the drive to one volume.

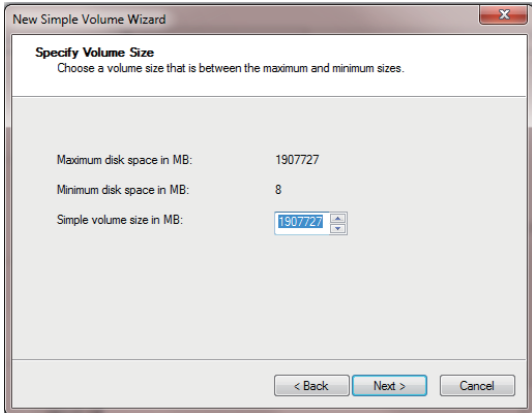

(5) Assign new drive letter for the new volume. drive letter such as C, D, E, F, G will shown in computer and explorer for application.

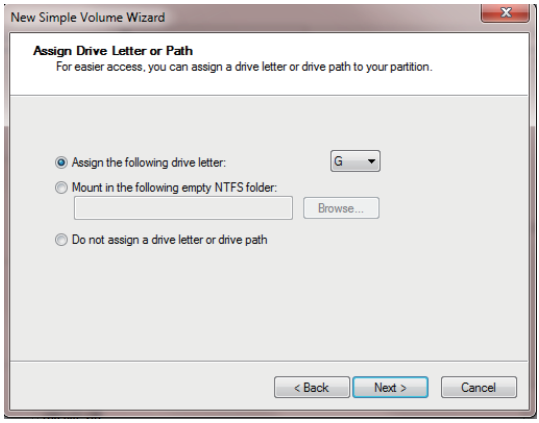

(6) Format your new volume. You can set the file system (NTFS or FAT32), allocation unit size and volume label here. Perform a quick format is recommended. Please click "Next" when everything is configured.

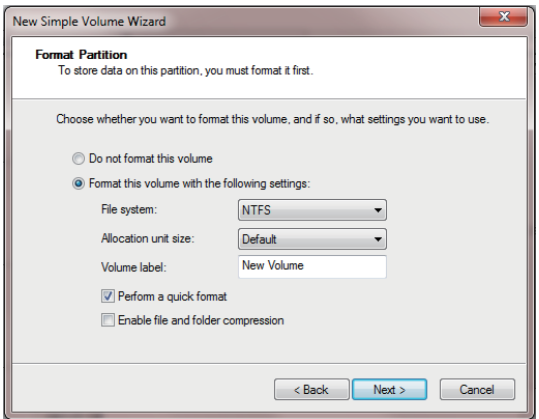

(7) Click "Finish" will Start to Format the Volume.

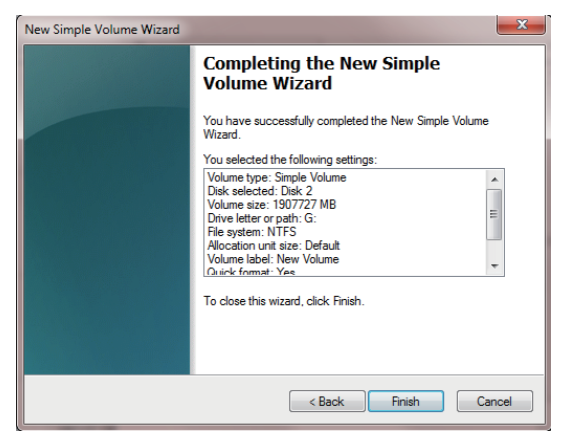

(8) The formatting will take 5 to 30 seconds. When the formatting is done, the new volume will be ready for any application.

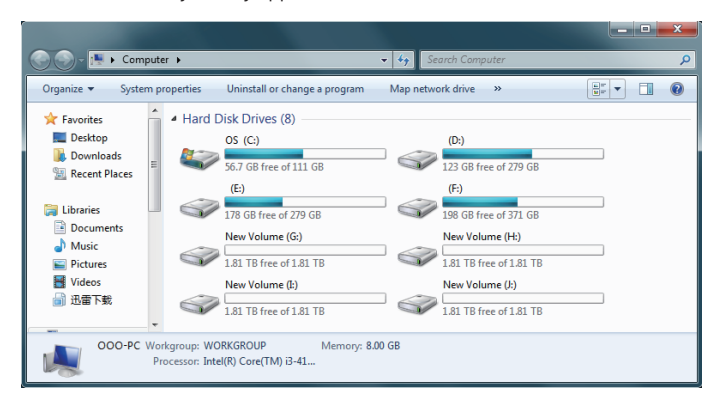

### Ⅳ Others

#### 4.1 Trouble Shotting:

(1) Please check if usb hosts of computer are working properly. Attach ORICO device and drive to rear usb hosts is recommended if you are using a desktop computer.

(2) Mount one drive for test is recommended. please check if the ORICO device will works well when one drive mounted to HDD slot 1.

(3) Please ensure the cable and power adapter attached properly.

(4) Please ensure the drive have been formated properly. Right click on computer, select

"Manage", Open "Disk Management" in "Storage" of opened windows will shows any drive mounted to your computer and if they are formated or not. please follow the direction of "Initialize and Format New Drives under Microsoft Windows" if your are mounting new drives.

(5) Please test the ORICO device and drive via other usb3.0 or 2.0 hosts or another computer if available.

(6) Please test the ORICO item with another 12V power adapter if available.

If the issue remains, please contact ORICO customer care center:

ORICO Customer Care Center

Website: http://www.oirco.cc

ORICO customer care team: supports@orico.com.cn

Tel: 86-755-25196059

#### **4.2** Declaration

ORICO Technologies Co., Ltd., all rights reserved.

Thank you so much for purchase ORICO product. Please refer to this manual when using orico product or experienced issues. Additionally, please kindly contact ORICO customer care team if any concern.

ORICO® is registered trademark of ORICO Technologies Co., Ltd.. Any other product,

trademark, service or company mentioned herein is trademark or registered trademark of the respective owners.

This manual is for reference only and it's not a guarantee.

ORICO Technologies Co., Ltd. reserve all rights of maintenance to this manual and shall not liable for any lost or damage resulting from this manual. Please kindly contact orico customer care team when any concern.

ORICO Technologies Co., Ltd shall not liable for compensation and maintenance of the following conditions.

1. Any special, incidental, indirect and secondary lost or damage.

2. Profit and revenue lost or damage.

3. Files, data, drive and device lost or damage.

Note: Compensation for lost or damage resulting from This manual or orico product shall not exceed the payment of your purchase to this product.

#### **FCC**

This device complies with part 15 of the FCC Rules.

Operation is subject to the following two conditions:(1) This device may not cause harmful interference, and (2)this device must accept any interference received, including interference that may cause undesired operation.

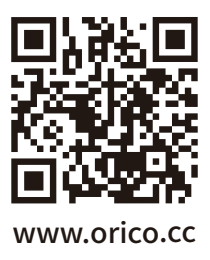

#### ORICO Technologies Co.,Ltd.

Hotline: 400-6696298 Tel: 86-755-25196059<br>Website: www.orico.cc Tel: E-mail: supports@ori E-mail: supports@orico.com.cn Company Add: 19/F, Block 14A, Zhonghaixin Science &Technology Park, Longgang District, Shenzhen, China Factory Add: Room 201, Building 11, No. 24, Tangjiao Road, Changping Town, Dongguan City, Guangdong, China